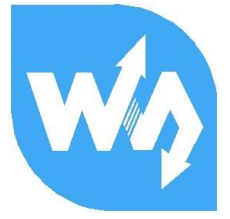

# **TCS34725 Color Sensor**

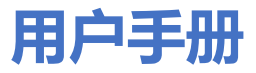

# 产品概述

本模块是 ams AG 的 TCS34725FN 彩色光数字转换器为核心的颜色传感器, 传感器提供 红色, 绿色, 蓝色 (RGB) 和清晰光感应值的数字输出。集成红外阻挡滤光片可最大限度地减 少入射光的红外光谱成分, 并可精确地进行颜色测量。具有高灵敏度, 宽动态范围和红外阻隔 滤波器。最小化 IR 和 UV 光谱分量效应, 以产生准确的颜色测量。并且带有环境光强检测和可 屏蔽中断。通过 I2C 接口通信。

产品参数

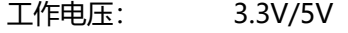

控制芯片 **TCS34725FN** 

3.3V/5V 逻辑电压:

通信接口:  $12C$ 

产品尺寸: 27X20(mm)

接口说明

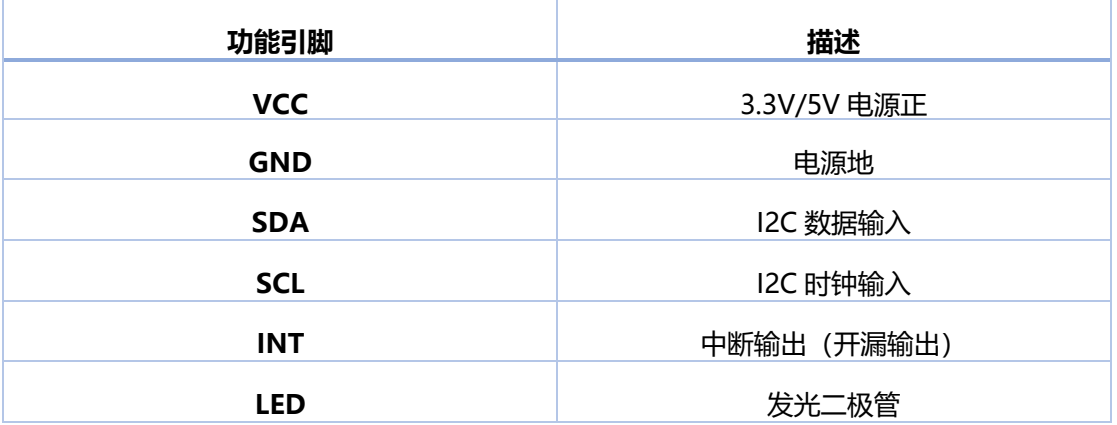

# 目录

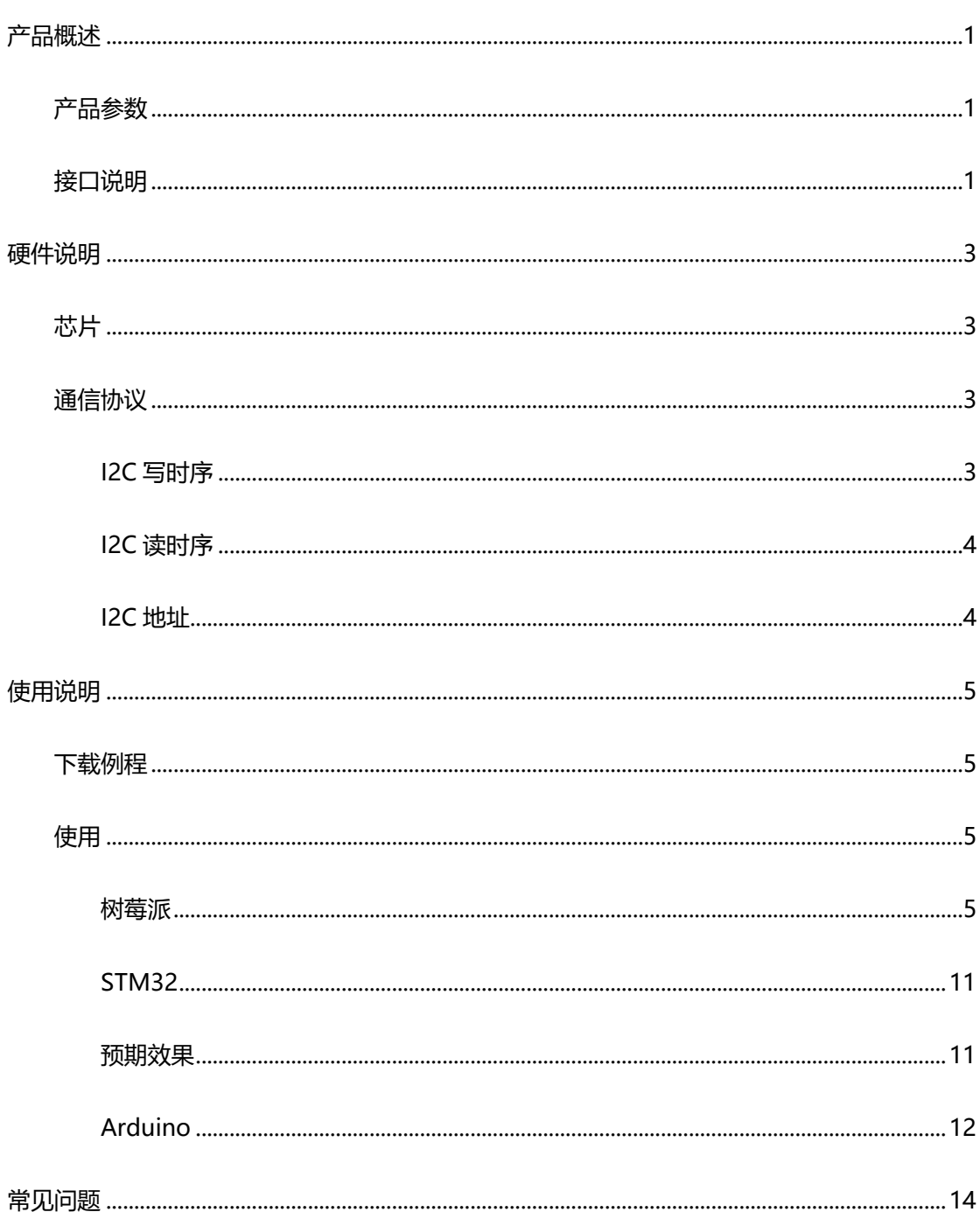

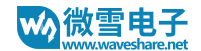

#### 硬件说明

# 芯片

本产品采用 TCS34725 为核心, 是一款基于 IIC 总线通信的彩色光数字转换器。传感器提供红 色, 绿色, 蓝色 (RGB) 和清晰光感应值的数字输出, 带有集成红外阻隔滤波器。具有高灵敏 度,宽动态范围。可在不同的光照条件下都可以实现准确的色彩和环境光线感应,带有可屏蔽 中断。

通信协议

从上的得知使用的是 I2C 通信, I2C 通信, 一条数据线, 一条时钟线。 I2C 总线在传送数据 过程中共有三种类型信号:开始信号、结束信号和应答信号。

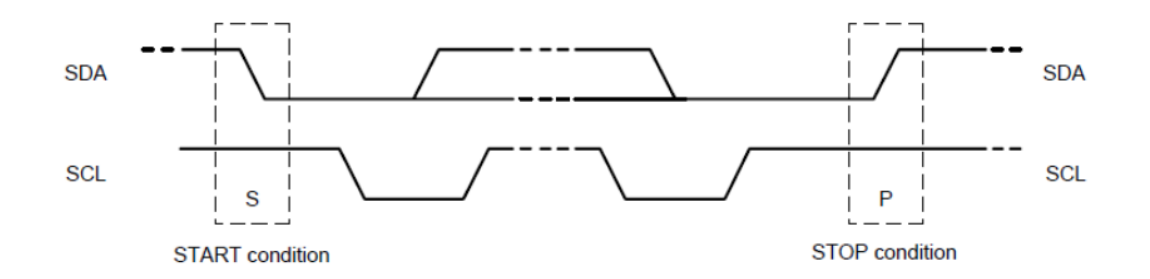

开始信号: SCL 为高电平时, SDA 由高电平向低电平跳变, 开始传送数据。 结束信号: SCL 为高电平时, SDA 由低电平向高电平跳变, 结束传送数据。 应答信号: 接收数据的 IC 在接收到 8bit 数据后, 向发送数据的 IC 发出特定的低

#### 电平脉冲,表示已收到数据

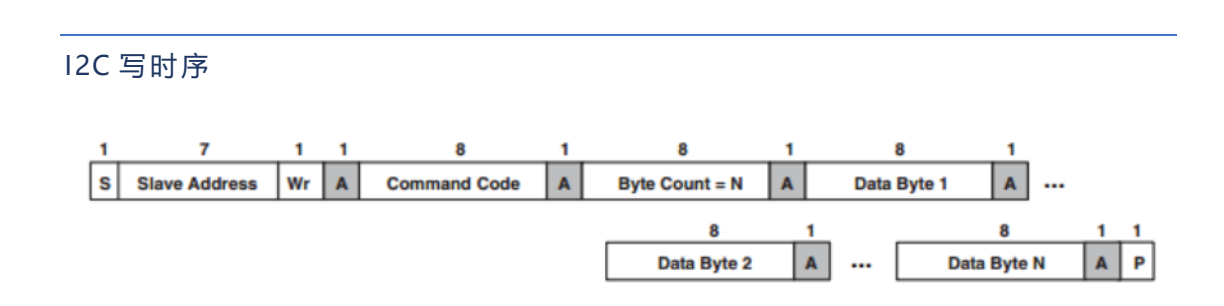

首先主机(即树莓派,后面统称为主机)会发送一个开始信号,然后将其 I2C 的 7 位地 址与写操作位组合成 8 位的数据发送给从机 (即 TSL2581 传感器模块,后面统称为从机), 从机接收到后会响应一个应答信号,主机此时将命令寄存器地址发送给从机,从机接收到发送 响应信号,此时主机发送命令寄存的值,从机回应一个响应信号,直到主机发送一个停止信 号, 此次 I2C 写数据操作结束

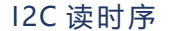

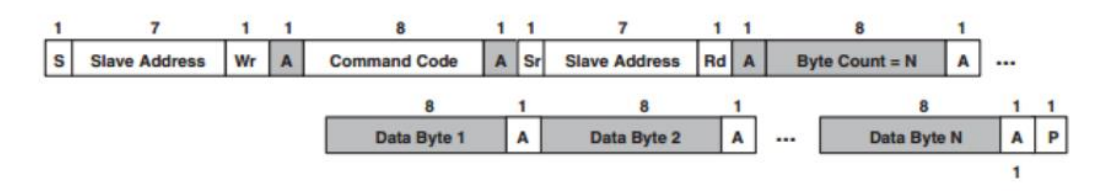

首先主机会发送一个开始信号, 然后将其 I2C 的 7 位地址与写操作位组合成 8 位的数 据发送给从机, 从机接收到后会响应一个应答信号, 主机此时将命令寄存器地址发送给从机, 从机接收到发送响应信号,此时主机重新发送一个开始信号,并且将其 7 位地址和读操作位 组合成 8 位的数据发送给从机, 从机接收到信号后发送响应信号, 再将其寄存器中的值发送 给主机,主机端给予响应信号,直到主机端发送停止信号,此次通信结束

12C 地址

TCS34725 的 I2C 设备地址为 0X29

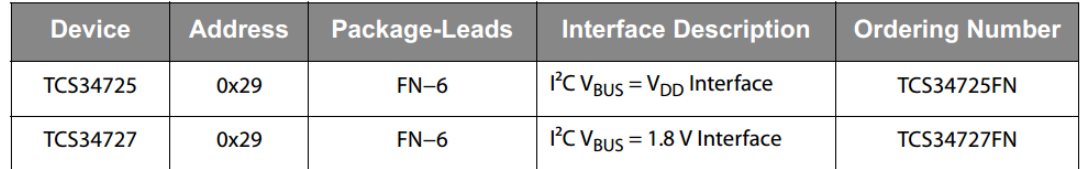

#### TCS34725 数据手册第 34 页

注意: 0X29 这个设备地址是 7 位的, 8 位设备地址需要向高位移一位变成 0X52

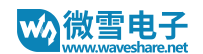

# 使用说明

#### 下载例程

在官网上找到对应产品,在产品资料打开下载路径,在 wiki 中下载示例程序:

文档

- 用户手册
- 原理图

程序

j.

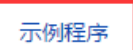

得到解压包并解压, 得到如下文件:

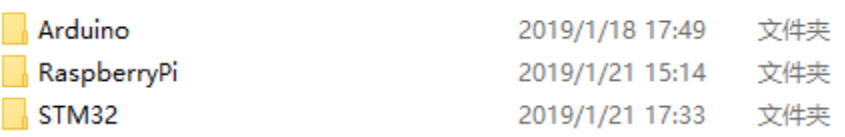

例程: 树莓派 BCM2835、WiringPi、python 例程、STM32 例程、Arduino 例程。

使用

树莓派

使用读卡器将 SD 卡插入电脑, 将会显示一个 40M 左右的 U 盘, 盘名叫: boot.

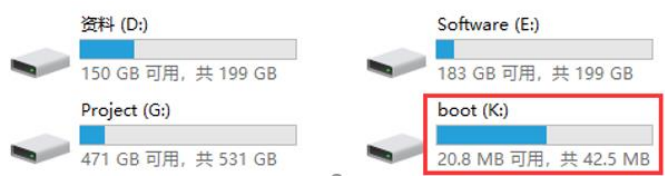

#### 将解压文件中 RaspberryPi 文件夹复制到 boot 根目录下

boot (K:) >  $\ddot{\phantom{0}}$  $\sim$  $\pi$  ^ 名称 类型 修改日期 大小 overlays 2018/9/12 10:58 文件夹 RaspberryPi 2018/11/24 17:27 文件夹 bcm2708-rpi-0-w.dtb 2018/6/19 12:06 DTB 文件 22 KB bcm2708-rpi-b.dtb 22 KB 2018/6/19 12:06 DTB 文件 bcm2708-rpi-b-plus.dtb 2018/6/19 12:06 DTB 文件 22 KB

然后弹出 U 盘, 将 SD 卡插入树莓派中, 插上 USB 上电, 查看/boot 目录的文件:

Is /boot

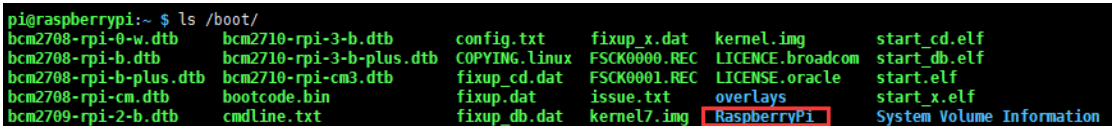

执行如下命令将其复制到用户目录下, 并修改其用户权限:

sudo cp - r /boot/RaspberryPi/ ./

pi@raspberrypi:~ \$ sudo cp -r /boot/RaspberryPi/ ./<br>pi@raspberrypi:~ \$ ls<br>code libcode RaspberryPi RPIlib ubuntu usbdisk<br>pi@raspberrypi:~ \$ sudo chmod 777 -R RaspberryPi/ pigraspberrypi: \$ ls<br>code libcode Raspberr **Pi** RPIlib ubuntu usbdisk

sudo chmod 777 - R RaspberryPi/

进入目录, 查看文件:

```
pi@raspberrypi:~ $ cd RaspberryPi
pi@raspberrypi:~/RaspberryPi $ ls
Light Sensor Servo Driver test web Python
pi@raspberrypi:~/RaspberryPi $
```
安装函数库

运行程序前需要安装对应的函数库(wiringpi, bcm2835, python),否则程序无法正常使用

#### 安装 BCM2835 库:

http://www.airspayce.com/mikem/bcm2835/

讲入 BCM2835 的官网下载并把安装包复制到树莓派上, 运行如下:

```
sudo tar zxvf bcm2835-1.xx.tar.gz
```
cd bcm2835-1.xx

sudo ./configure

make

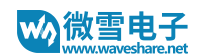

sudo make check

sudo make install

其中 xx 代表的是下载的版本号, 例如我下载的 bcm2835-1.52

那么就应该执行: sudo tar zxvf bcm2835-1.52.tar.gz

# 安装 wiringPi 库:

sudo apt-get install git

sudo git clone git://git.drogon.net/wiringPi

cd wiringPi

sudo ./build

# 安装 python 库

sudo apt-get install python-pip

sudo pip install RPi.GPIO

sudo pip install spidev

sudo apt-get install python-imaging

sudo apt-get install python-smbus

# 打开树莓派 I2C 接口

sudo raspi-config

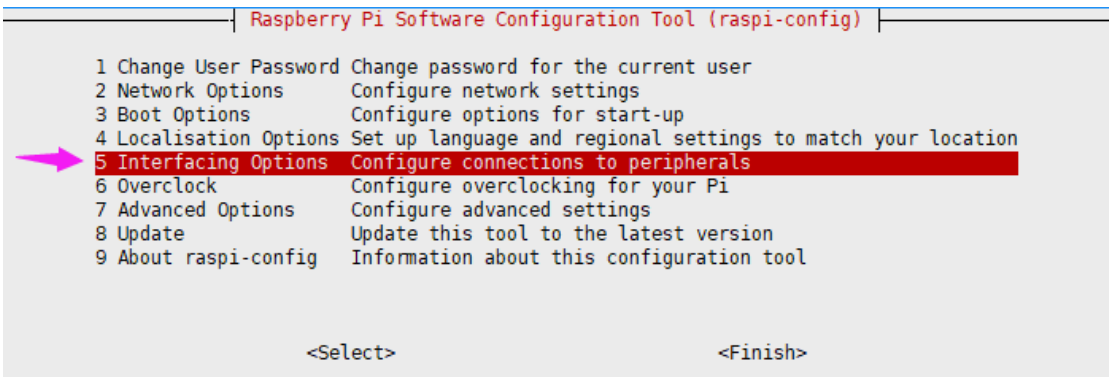

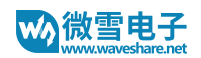

Raspberry Pi Software Configuration Tool (raspi-config) P1 Camera Enable/Disable connection to the Raspberry Pi Camera P2 SSH Enable/Disable remote command line access to your Pi using SSH Enable/Disable graphical remote access to your Pi using RealVNC P3 VNC Enable/Disable automatic loading of SPI kernel module<br>Enable/Disable automatic loading of I2C kernel module<br>Enable/Disable shell and kernel messages on the serial connection P4 SPI 25 I<sub>2</sub>C P6 Serial P7 1-Wire Enable/Disable one-wire interface P8 Remote GPIO Enable/Disable remote access to GPIO pins

#### 打开 I2C 功能后重启树莓派 sudo reboot

运行 i2cdetect -y 1

最后面的是数字 1 不是字母 | 运行后可以看到当前已经正确连接的 I2C 设备。

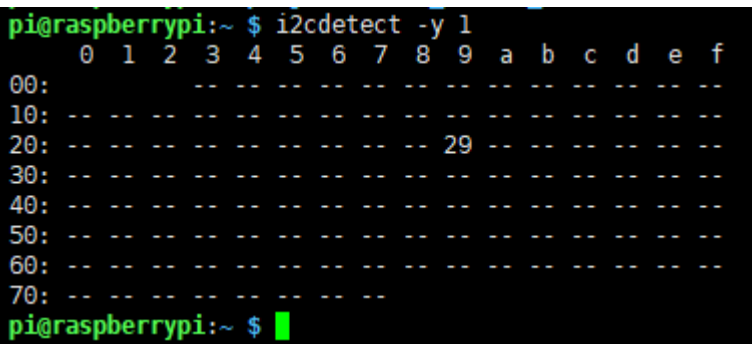

硬件连接

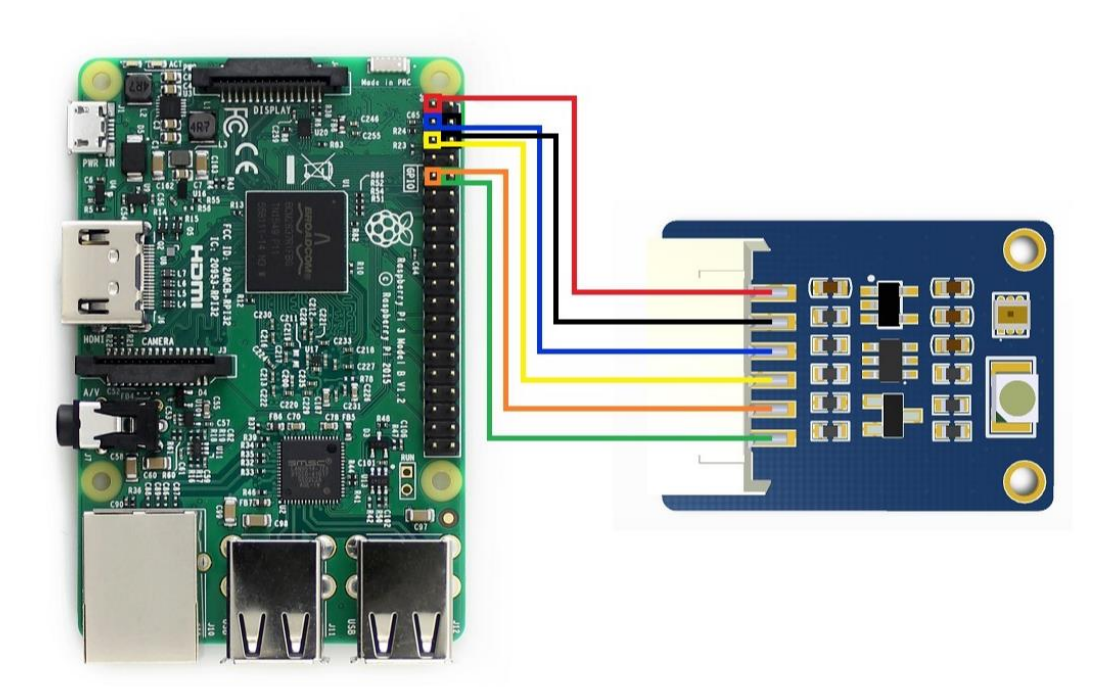

# 具体连接如下表所示:

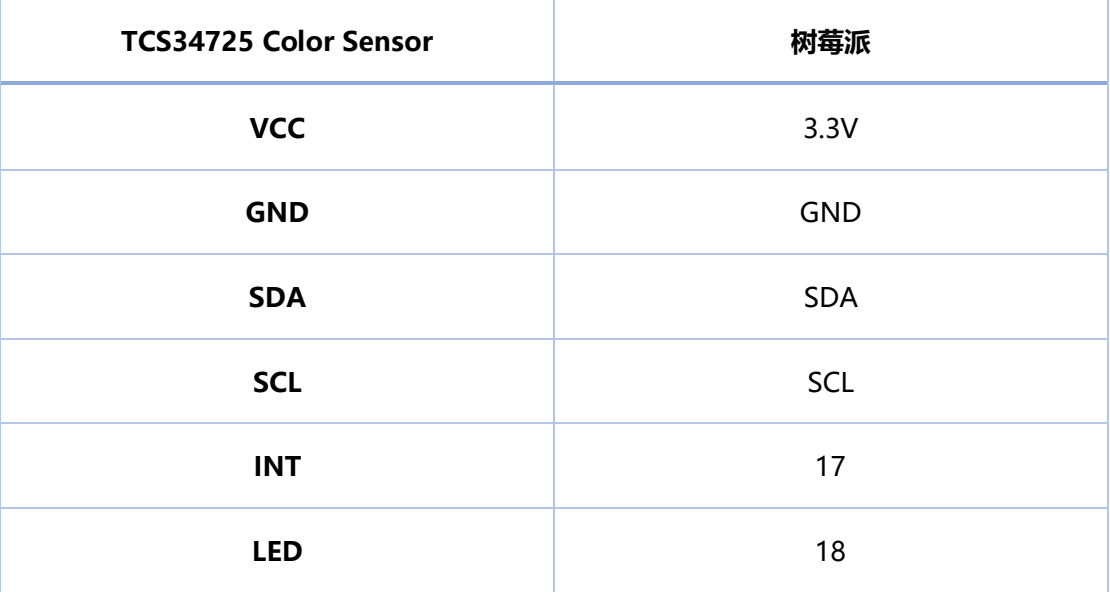

#### 运行程序

#### **BCM2835 例程**

cd bcm2835

sudo ./main

# wiringPi 例程

cd wiringpi

sudo ./main

# python 例程

cd python

sudo python main.py

注: BCM2835、wiringpi 程序运行如果提示找不到文件, 执行 make 即可

# 预期效果

执行 BCM2835、wiringpi 或者 python 程序得到的效果类似, 下面是 python 测试红色运行

结果:

其中 R、G、B 是 RGB888 格式以十进制分开输出, C 是没有做任何处理的环境光强数值,

RGB565、RGB888分别是对应格式的十六讲制输出,LUX是已经处理过的环境光强数字,CT

是色温 (http://www.360doc.com/content/17/0629/07/44859260 667365022.shtml),

用户如果想测量色温偏差小, 建议关闭 LED 灯。INT 是中断, 1 标识光强超过设定值。

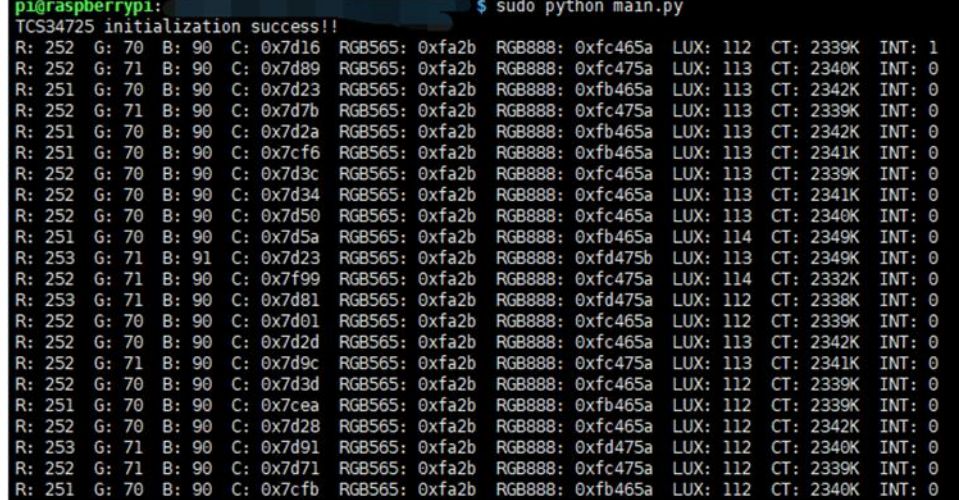

将数值转换成颜色,可以通过下面连接的工具实现:

https://www.sioe.cn/yingyong/yanse-rgb-16/

或者直接下载: http://www.waveshare.net/w/upload/0/05/Hexacolor3.7z

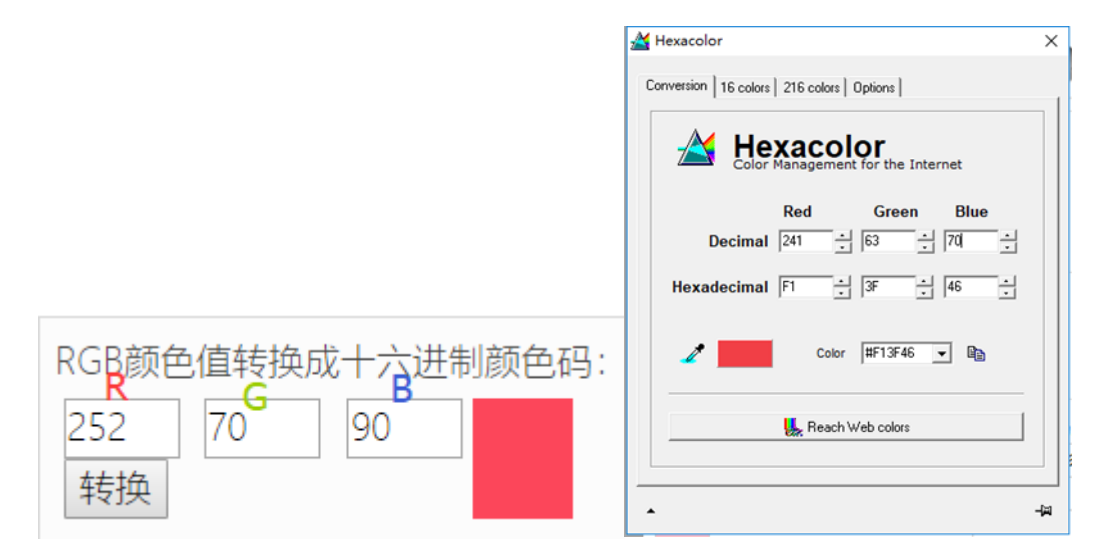

#### STM32

下载例程解压, 使用 Keil uVision5 打开。例程使用的是 HAL 库。测试使用的开发板为微雪 XNUCLEO-F103RB, 芯片为 STM32F103RBT6。例程使用串口 2 (PA2,PA3) 输出数据。串 口波特率为 115200, 其他默认: 数据位 8位, 停止位 1位, 没有校验。

#### 硬件连接

连接如下表所示

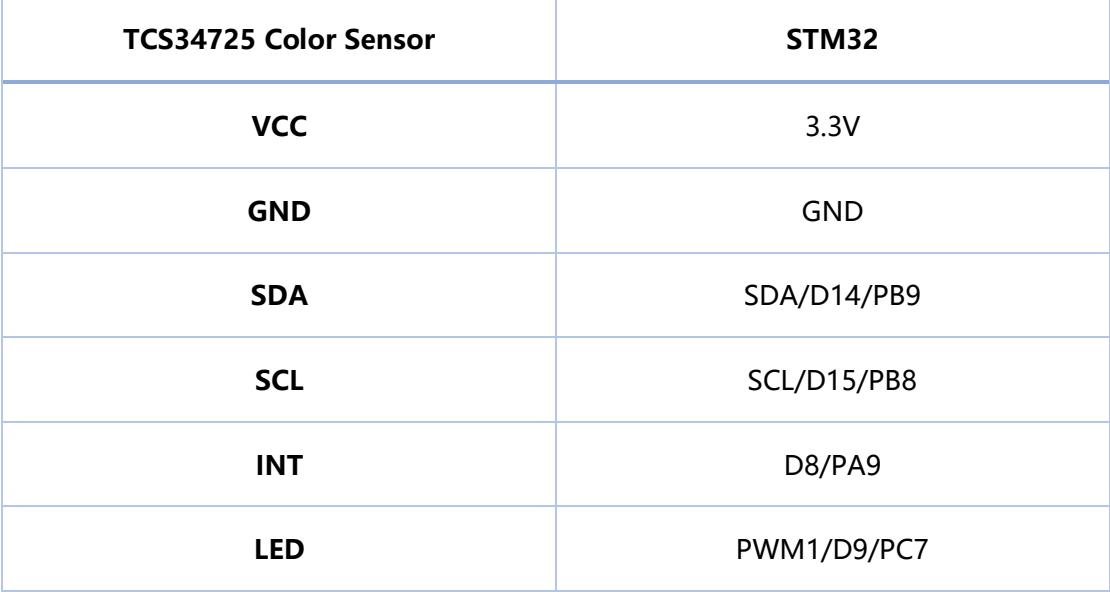

#### 预期效果

#### 下图为测试红色输出数据

 $\begin{array}{ll} \text{RGB888}: \text{R=242} & \text{G=63} & \text{B=71} \\ \text{RGB8885=0 \text{XP23F47} } & \text{RGB565=0 \text{X97E7}} \\ \text{Lux\_Interrypt} = 0 \end{array}$  $\begin{tabular}{ll} RGB888 : R=241 & G=62 & B=70 \\ RGB888 = 0 \texttt{XF13E46} & RGB565 = 0 \texttt{X8FC6} \\ \texttt{Lux\_Interryt} = 0 \end{tabular}$  $\begin{array}{ll} \text{RGB888}: R = 243 & G = 63 & B = 71 \\ \text{RGB8889 = 0 \texttt{X}F33F47} & \text{RGB865 = 0 \texttt{X}9FE7} \\ \text{Lux\_Interryt} = 0 & \end{array}$  $\begin{tabular}{ll} RGB888 : R=243 & G=63 & B=71 \\ RGB888=0 \texttt{X}F33F47 & RGB565=0 \texttt{X}9FE7 \\ \texttt{Lux\_Interryt} = 0 \end{tabular}$ 

将数值转换成颜色,可以通过下面连接的工具实现:

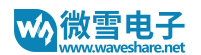

https://www.sioe.cn/yingyong/yanse-rgb-16/

# 或者直接下载: http://www.waveshare.net/w/upload/0/05/Hexacolor3.7z

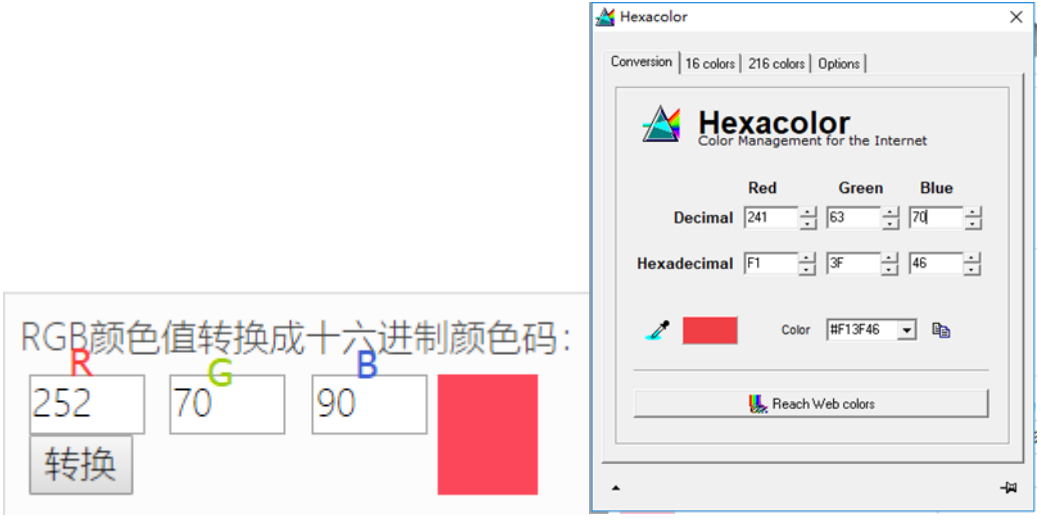

# ARDUINO

下载例程解压, 测试使用的是 ARDUION UNO 开发板, 波特率为 115200

#### 硬件连接

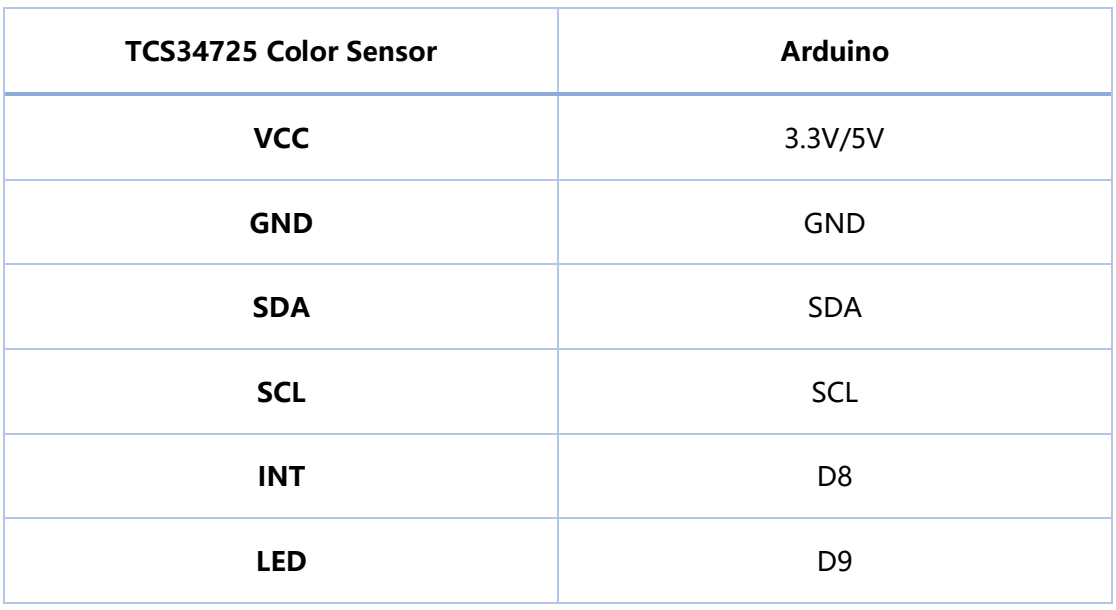

#### 预期效果

下图为测试红色输出数据

#### TCS34725 Color Sensor 用户手册

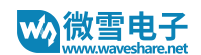

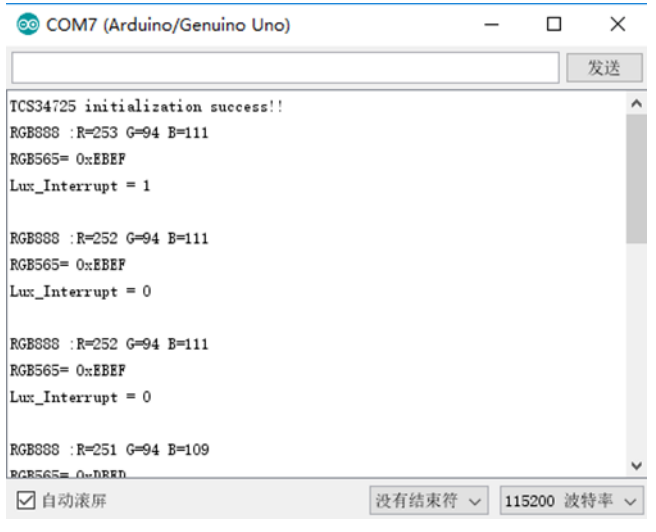

将数值转换成颜色,可以通过下面连接的工具实现:

https://www.sioe.cn/yingyong/yanse-rgb-16/

或者直接下载: http://www.waveshare.net/w/upload/0/05/Hexacolor3.7z

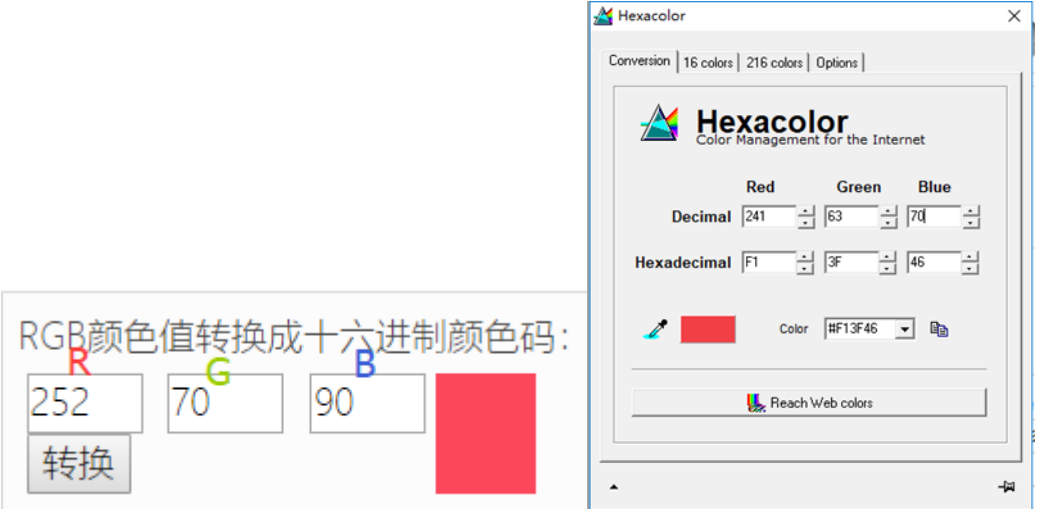

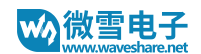

#### 常见问题

1. 树莓派例程初始化失败?

答: 对于 BCM2835 和 wiringPi 例程出现这样的提示

bcm2835 init success !!! TCS34725 initialization error!!

Python 例程

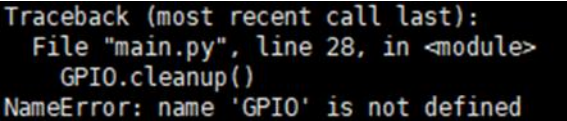

如果出现以上问题这是设备数据 I2C 数据传输错误。大多数是硬件连接错误, 请检查硬件 连接是否正确, 检查硬件连接是否有问题, 运行 i2cdetect -y 1 如果有显示 IIC 地址就表

示硬件连接无问题。

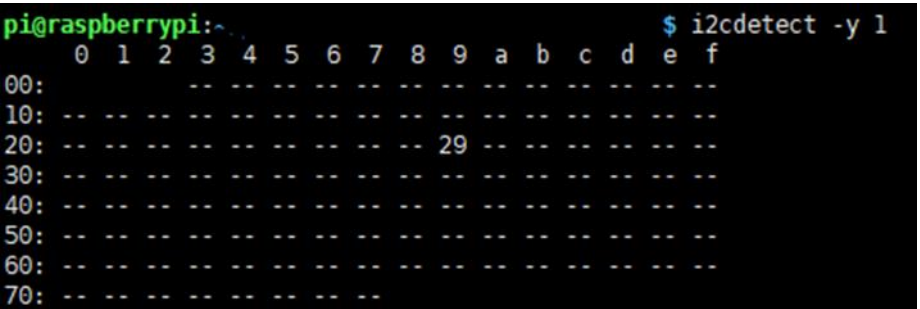

如果硬件连接正确那么是不正确的使用树莓派控制可能会导致(详情看下面), 重启树莓

派即可。

2. 不正确的使用树莓派控制可能会导致?

答: 如果运行 wiringPi 例程正常, 再运行 python 或者 BCM2835 可能会屏幕无法正常刷 新,因为 bcm2835 库是树莓派 cpu 芯片的库函数, 底层是直接操作寄存器, 而 wiringPi 库和 python 的底层都是通过读写 linux 系统的设备文件操作设备, 可能导致 GPIO 口异 常, 重启树莓派可完美解决。

3. STM32 和 Arduino 例程串口输出没有数据或者数据输出乱码?

答: 确认波特率是否设置为 115200, 对于 STM32 例程请确认电脑正确连接开发板

USART2 (PA2.PA3), PA2 为 TXD, 并目选择正确的 COM 端口。控制面板->硬件->设

备管理器。

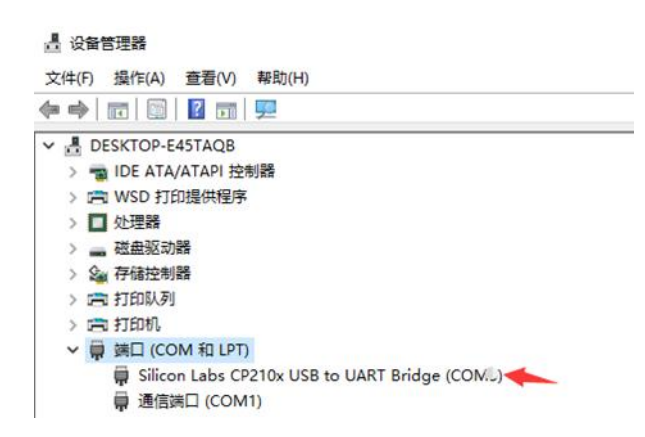

- 4. STM32 和 Arduino 例程串口输出 RGB 数据全部为 0 或者初始化失败? 如图
	- 答:请确认器件连接没有问题,如果没问题请按下复位按键。

```
RGB888 : R=0 G=0 B=0
RGB888=0X0 RGB565=0X0
Lux_Interrupt = 0RGB888 : R=0 G=0 B=0RGB888=0X0 RGB565=0X0
Lux Interrupt = 0RGB888 : R=0 G=0 B=0RGB888=0X0 RGB565=0X0
Lux_Interrupt = 0TCS34725 initialization error!!
 TCS34725 initialization error!!
 TCS34725 initialization error!!
 TCS34725 initialization error!!
 TCS34725 initialization error!!
 TCS34725 initialization error!!
 TCS34725 initialization error!!
 TCS34725 initialization error!!
```
5. 输出的 RGB 数据全为 253 并且中断引脚产生中断等等如图

答:这种情况是光强超出检查范围,减小增益可以完美解决(在初始里面修改,或者在初

始化后面重新写入一个增益设置 TCS34725 Set Gain(TCS34725 GAIN 16X))

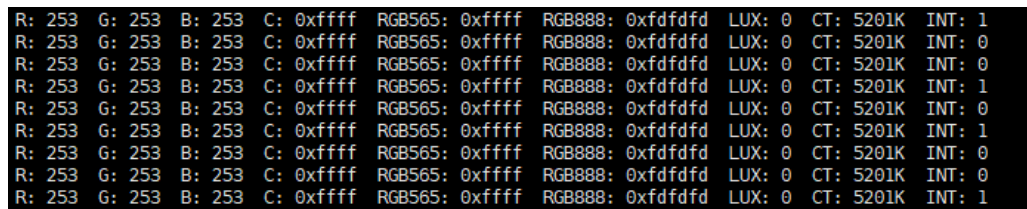

6. 修改积分时间后导致颜色不正常?

答:因为积分时间决定了 RGBC 通道数据最大值, 修改积分时间会导致颜色偏暗或者偏

白。只需要增加或减少 LED 亮度即可。

7. 修改积分时间无法触发中断或者一直重复中断?

答: 中断是和 Clear 通道里面的数据进行比较, Clear 通道里面的数据和积分时间有关系,

经过实际测量在增益为 60 倍情况下

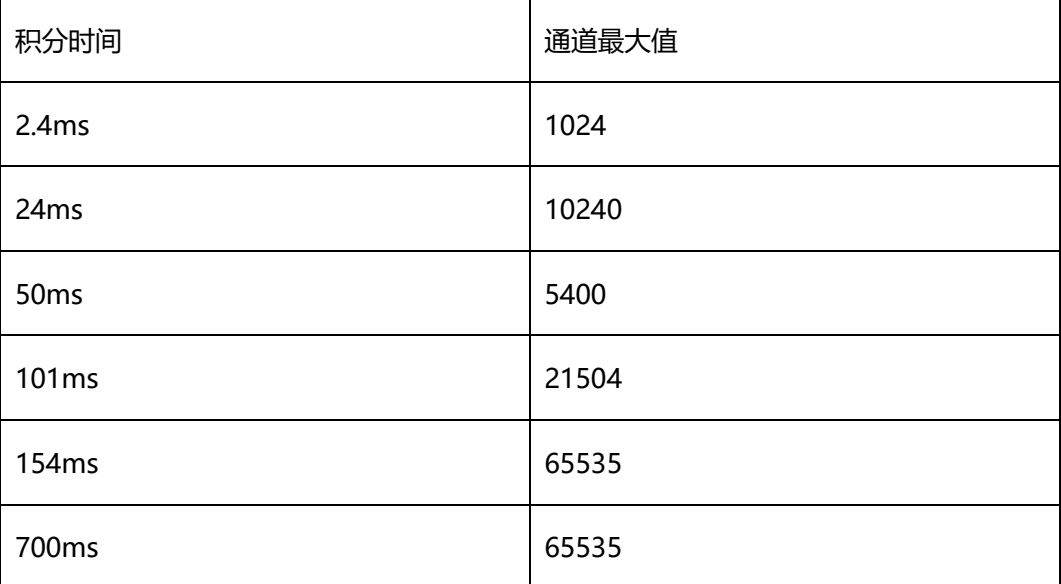

所以用户如果需要速度比较快的采集数据时,要注意重新设置中断数值。另外在积分时间

为 2.4ms 时 RGB 数据比较低所以转换出来的颜色与实际颜色有偏差,需要加大 LED 灯亮度即

可。

# **X-ON Electronics**

Largest Supplier of Electrical and Electronic Components

*Click to view similar products for* [Multiple Function Sensor Development Tools](https://www.x-on.com.au/category/embedded-solutions/engineering-tools/sensor-development-tools/multiple-function-sensor-development-tools) *category:*

*Click to view products by* [Waveshare](https://www.x-on.com.au/manufacturer/waveshare) *manufacturer:* 

Other Similar products are found below :

[RD-KL25-AGMP01](https://www.x-on.com.au/mpn/nxp/rdkl25agmp01) [PTC-04-DB-ACT](https://www.x-on.com.au/mpn/melexis/ptc04dbact) [FRDM-K22F-SA9500](https://www.x-on.com.au/mpn/nxp/frdmk22fsa9500) EV ICM-20649 [MULTI-SENSE-GEVB](https://www.x-on.com.au/mpn/onsemiconductor/multisensegevb) [FRDM-STBC-SA9500](https://www.x-on.com.au/mpn/nxp/frdmstbcsa9500) [BRKT-](https://www.x-on.com.au/mpn/nxp/brktstbcsa9500)[STBC-SA9500](https://www.x-on.com.au/mpn/nxp/brktstbcsa9500) [STEVAL-MKIT01V1](https://www.x-on.com.au/mpn/stmicroelectronics/stevalmkit01v1) [EVAL-CN0411-ARDZ](https://www.x-on.com.au/mpn/analogdevices/evalcn0411ardz) [SEN0004](https://www.x-on.com.au/mpn/dfrobot/sen0004) [KT-TVOC-200-TB200A](https://www.x-on.com.au/mpn/airwat/kttvoc200tb200a) [KT-NmHc-200-TB200A](https://www.x-on.com.au/mpn/airwat/ktnmhc200tb200a) [SEN0344](https://www.x-on.com.au/mpn/dfrobot/sen0344) [PIM520](https://www.x-on.com.au/mpn/pimoroni/pim520) [PIM518](https://www.x-on.com.au/mpn/pimoroni/pim518) [PIM519](https://www.x-on.com.au/mpn/pimoroni/pim519) [PIM510](https://www.x-on.com.au/mpn/pimoroni/pim510) [103030375](https://www.x-on.com.au/mpn/seeedstudio/103030375) [ZSSC4132KIT](https://www.x-on.com.au/mpn/renesas/zssc4132kit) [ADIS16505-3/PCBZ](https://www.x-on.com.au/mpn/analogdevices/adis165053pcbz) [SEN-16794](https://www.x-on.com.au/mpn/sparkfun/sen16794) [PIM502](https://www.x-on.com.au/mpn/pimoroni/pim502) [SEN0359](https://www.x-on.com.au/mpn/dfrobot/sen0359) [4829](https://www.x-on.com.au/mpn/adafruit/4829) [EV26Q64A](https://www.x-on.com.au/mpn/microchip/ev26q64a) [EVAL-AD7746RDZ](https://www.x-on.com.au/mpn/analogdevices/evalad7746rdz) [EVAL-AD7746HDZ](https://www.x-on.com.au/mpn/analogdevices/evalad7746hdz) [AS7022-EVALKIT](https://www.x-on.com.au/mpn/ams/as7022evalkit) [RTK0ESXB10C00001BJ](https://www.x-on.com.au/mpn/renesas/rtk0esxb10c00001bj) [MAX30134EVSYS#](https://www.x-on.com.au/mpn/maxim/max30134evsys) [EV-CBM-PIONEER1-1Z](https://www.x-on.com.au/mpn/analogdevices/evcbmpioneer11z) [EVAL-ADPD188BIZ-S2](https://www.x-on.com.au/mpn/analogdevices/evaladpd188bizs2) [EVAL-ADCM-1](https://www.x-on.com.au/mpn/analogdevices/evaladcm1) [EVAL-CN0507-ARDZ](https://www.x-on.com.au/mpn/analogdevices/evalcn0507ardz) [SI118X-KIT](https://www.x-on.com.au/mpn/siliconlabs/si118xkit) [ALTEHTG2SMIP](https://www.x-on.com.au/mpn/mpression/altehtg2smip) [EVAL-CN0533-EBZ](https://www.x-on.com.au/mpn/analogdevices/evalcn0533ebz) [MIKROE-4305](https://www.x-on.com.au/mpn/mikroe/mikroe4305) [MAX30101WING#](https://www.x-on.com.au/mpn/maxim/max30101wing) [MIKROE-4192](https://www.x-on.com.au/mpn/mikroe/mikroe4192) [MIKROE-4049](https://www.x-on.com.au/mpn/mikroe/mikroe4049) [OB1203SD-U-EVK](https://www.x-on.com.au/mpn/renesas/ob1203sduevk) [OB1203SD-BT-EVK](https://www.x-on.com.au/mpn/renesas/ob1203sdbtevk) [MIKROE-4037](https://www.x-on.com.au/mpn/mikroe/mikroe4037) [101990644](https://www.x-on.com.au/mpn/seeedstudio/101990644) [MIKROE-4267](https://www.x-on.com.au/mpn/mikroe/mikroe4267) [MIKROE-4265](https://www.x-on.com.au/mpn/mikroe/mikroe4265) [MIKROE-4330](https://www.x-on.com.au/mpn/mikroe/mikroe4330) [ARG-LDKT](https://www.x-on.com.au/mpn/particle/argldkt) [EVAL-CN0503-ARDZ](https://www.x-on.com.au/mpn/analogdevices/evalcn0503ardz)